# Settings Screen

# Profile Information

From the settings screen, you can set Profile Information / Account Settings / Configure Add-on Accounts / Notification / Developer Apps / Personal Access Tokens.

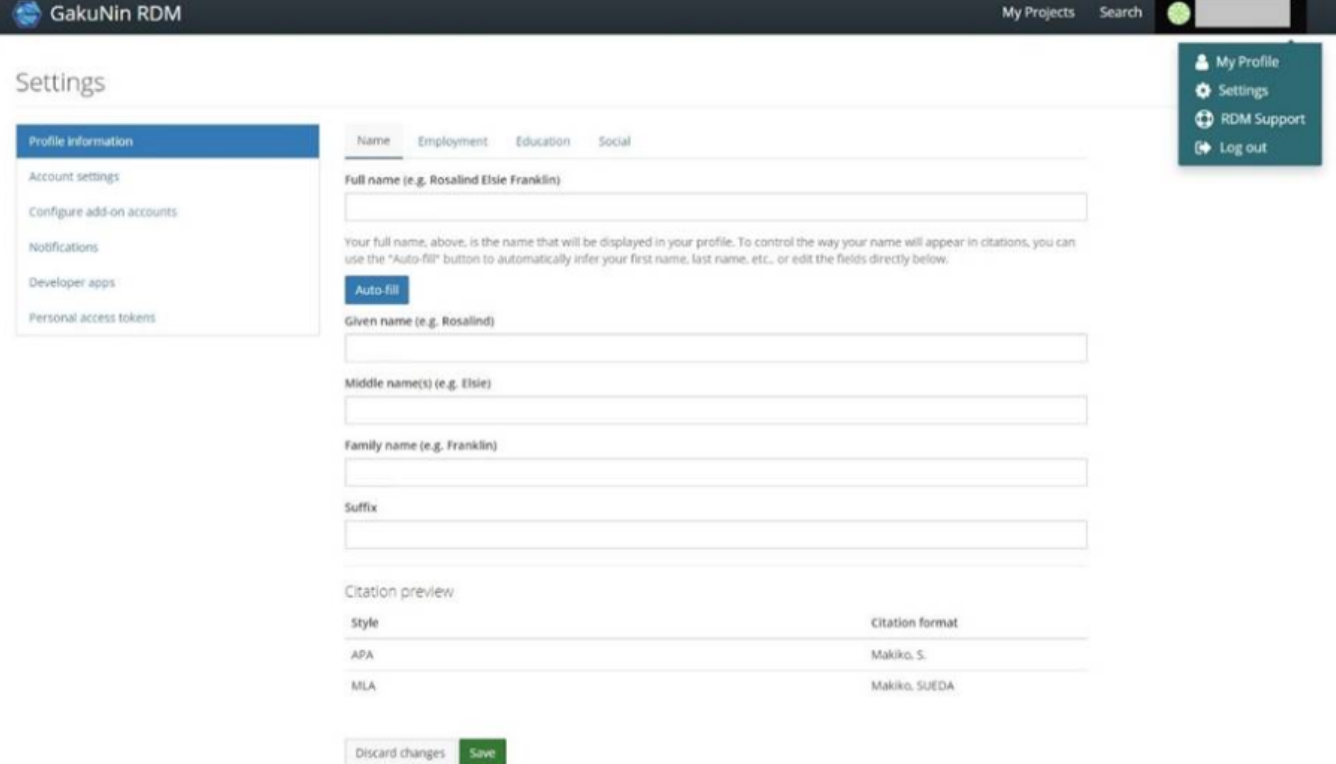

You can set the information to be displayed on the Profile Information.

#### Name

You can set the name to be displayed on the Profile Information. Full Name (Given Name / Middle Name(s) / Maiden Name / Family Name / Title)

## Citation Preview

This shows the format of which your work will be cited.

## Employment

You can register your employment history. You can register multiple institutions and specify the one that you are currently affiliated with.

- 1. Institution / Employer
- 2. Department / Institute
- 3. Job title
- 4. Start date / End date
- 5. Ongoing

#### Education

You can register your education history. You can register multiple institutions and specify the one that you are currently affiliated with.

- 1. Institution
- 2. Department
- 3. Degree
- 4. Start date / End date
- 5. Ongoing

#### Social

You can register the SNS you are using.

- 1. Your websites
- 2. ORCID
- 3. ResearcherID
- 4. Twitter
- 5. GitHub
- 6. LinkedIn
- 7. ImpactStory
- 8. Google Scholar
- 9. ResearchGate
- 10. Academia
- 11. Baidu Scholar
- 12. SSRN

# Account Settings

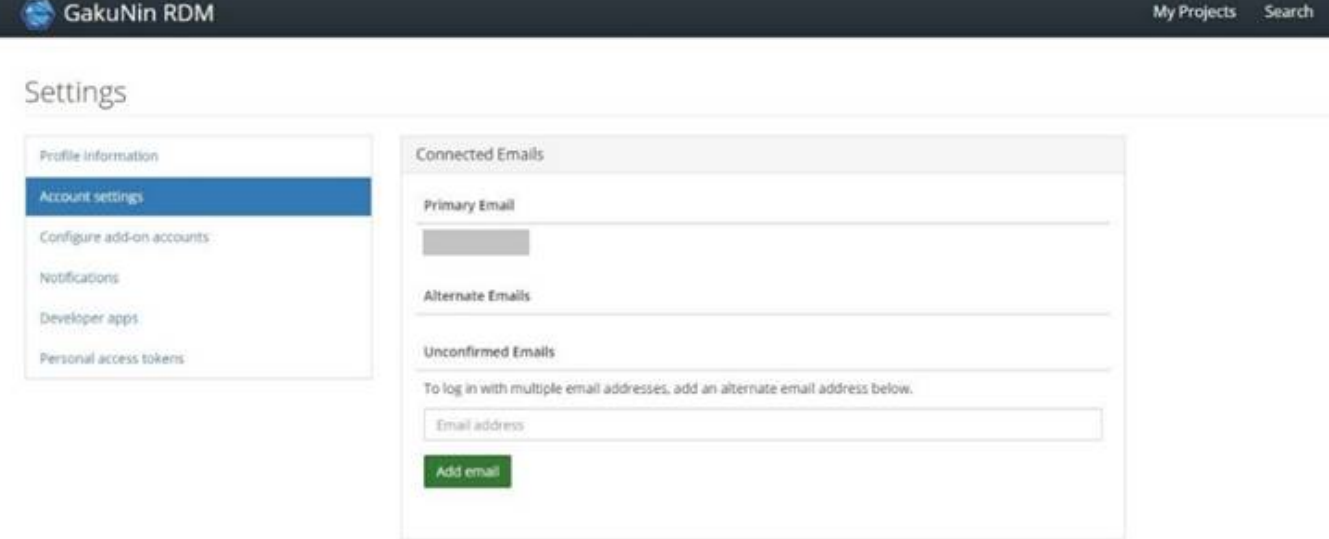

#### Account Settings

You can register your email address. For your e-mail address, please register the primary e-mail address that you mainly use. You can additionally register alternative email addresses.

## Connected Identities

Connected identities allow you to log in to the GakuNin RDM via a third-party service. You can revoke the authentication via a third-party.

## Change Password

You can update your password.

#### Deactivate Account

Deactivating your account will remove you from all public projects to which you are a contributor. Your account will no longer be associated with GakuNin RDM projects, and your work on the GakuNin RDM will become inaccessible.

# Configure Add-on Accounts

You can set up an account for the storage associated with a project. The service that you authenticate your account here can be used as a file storage for the project.

**GakuNin RDM** My Projects Search Settings Configure Add-on Accounts Profile information Account settings Connect or Reauthorize Account - Amazon S3 Configure add-on accounts Azure Blob Storage Connect or Reauthorize Account Notifications Developer apps Connect or Reauthorize Account **B** Bitbucket Personal access tokers **ET Box** Connect or Reauthorize Account. Connect or Reauthorize Account **8** Dataverse Connect or Reauthorize Account **U** Dropbox

- 1. Amazon S3
- 2. Azure Blob Storage
- 3. Bitbucket
- 4. Box
- 5. Dataverse
- 6. Dropbox
- 7. figshare
- 8. GitHub
- 9. GitLab
- 10. Google Drive
- 11. IQB-RIMS
- 12. Mendeley
- 13. Nextcloud
- 14. OneDrive
- 15. OpenStack Swift
- 16. ownCloud
- 17. S3 Compatible Storage
- 18. Zotero

# Configure Notification Preferences

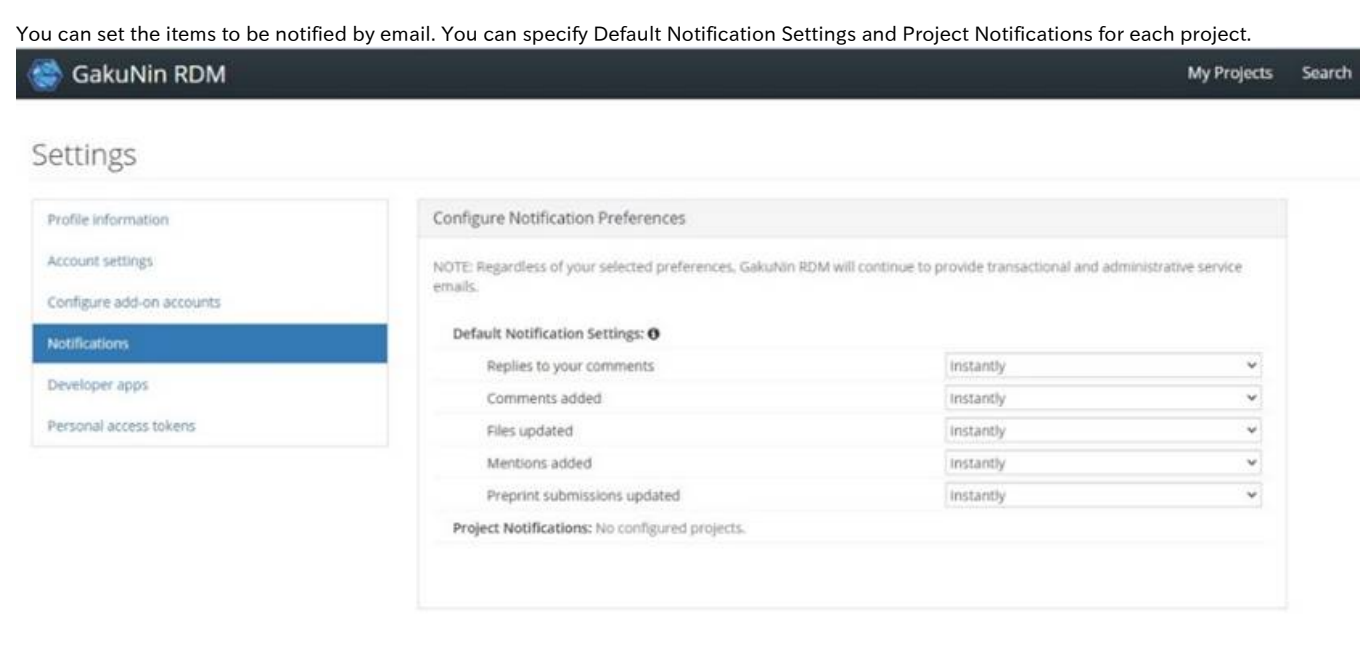

## Default Notification Settings

- 1. Replies to your comments
- 2. Comments added
- 3. Files updated
- 4. Mentions added
- 5. Preprint submissions updated

#### Project Notifications

- 1. Comments added
- 2. Files updated

# Developer Applications

You can use GakuNin RDM from third-party applications via OAuth 2.0. You can register the authorisation callback URL for a third-party application by pressing the 'New application' button.

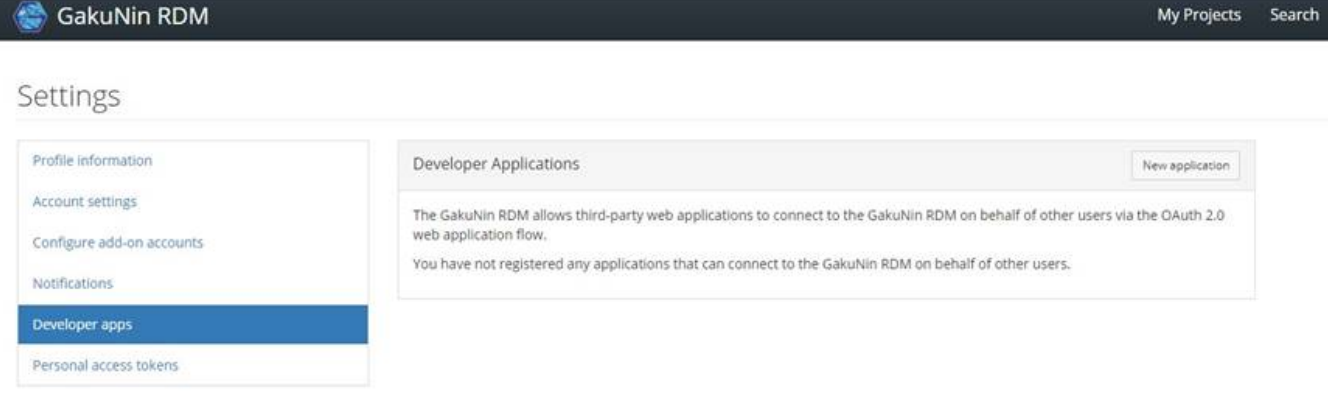

## Application Detail

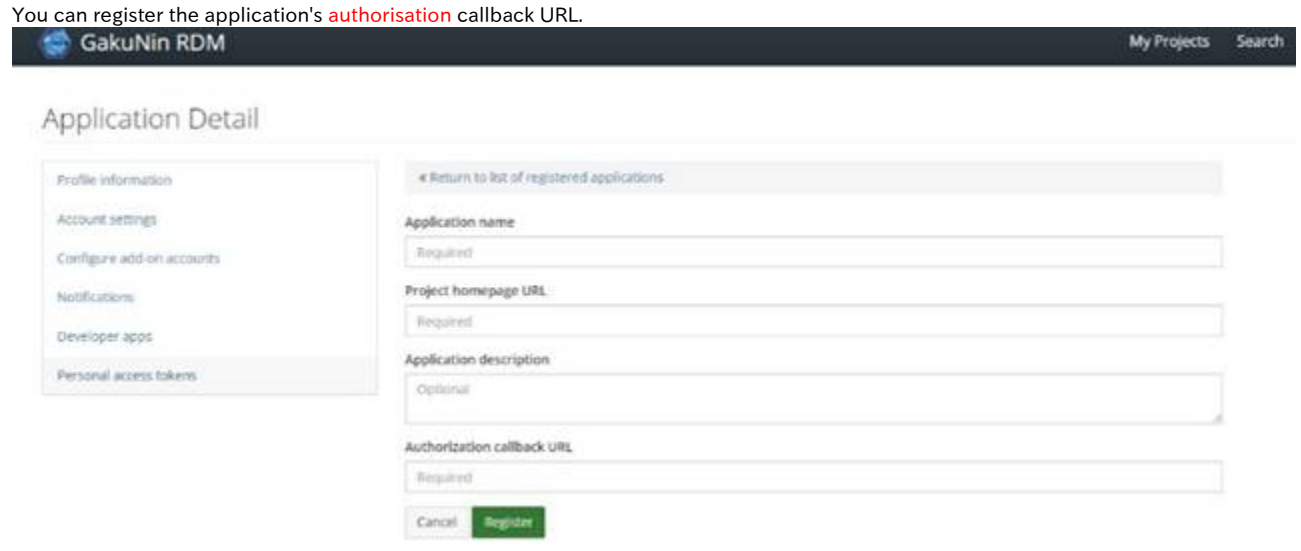

- 1. Application name
- 2. Project homepage URL
- 3. Application description
- 4. Authorisation callback URL

# Personal Access Tokens

Personal access tokens function like ordinary OAuth access tokens. They can be used to authenticate to the API. If you specify 'New token', a personal access token will be created.

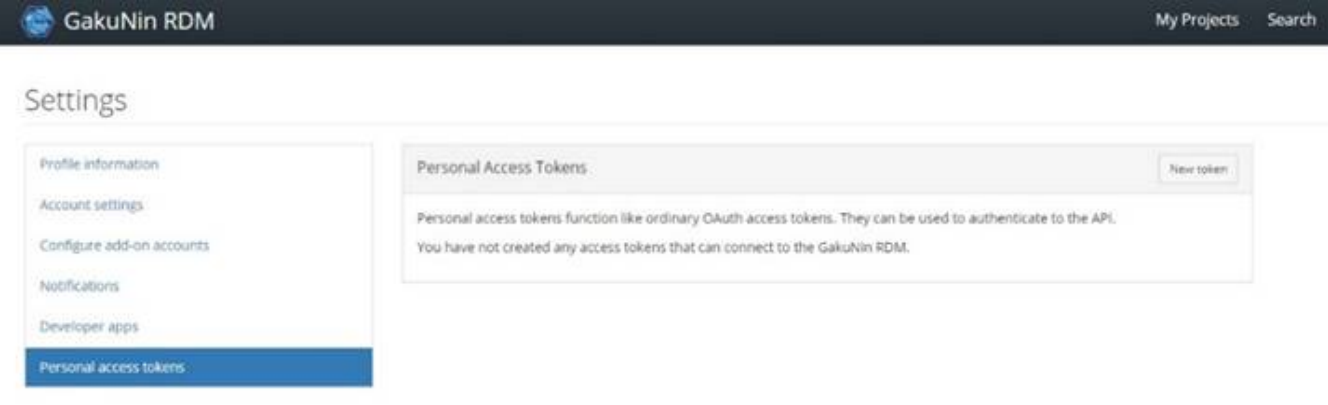

Please specify the token name and the scopes as authorities given to the application that uses the token.

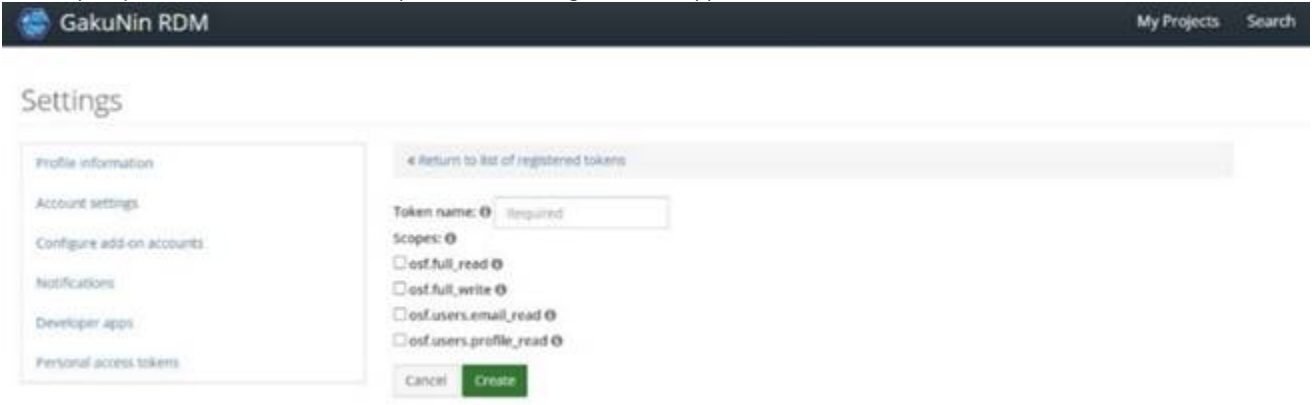